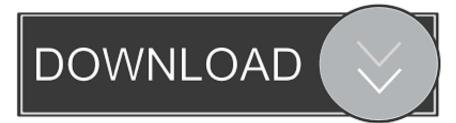

#### Lync Client For Mac Download

| Lync - Options                                                                                                    |                                                                                                    |
|----------------------------------------------------------------------------------------------------|----------------------------------------------------------------------------------------------------|
| General<br>Personal<br>Status<br>My Picture<br>Phones<br>Alerts<br>Ringtones and Sou<br>Audio Device<br>Video Device<br>Call Forwarding<br>File Saving | My account         Sign-in address:         Automatically start Lync when I log on to Windows         Show Lync in foreground when it starts         Personal information manager         Advanced Connection Settings         Select the method you want to use to configure your connection settings.         Automatic configuration         Internal server name or IP address:         External server name or IP address:         Connect using:         OK         Cancel |
|                                                                                                    | Display photo         Image: Show photos of contacts         Clear this to turn off photos everywhere in Lync.         Activity Feed         Image: Show all my updates in Activity Feed         To show only your current personal and out-of-office notes, clear this check box.         OK       Cancel         Help                                                                                                    |

Lync Client For Mac Download

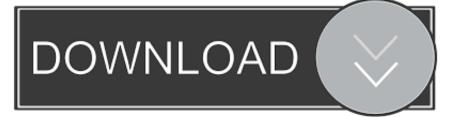

From what I read at this link, Lync should be available to the public However, it says you need Lync Server which comes with 'Office 365'.. 2) Navigate to the Lync tab, and then to the Documentation & Help sub-tab Click Download Lync Application.. Latest Version:Microsoft Lync 14 4 3 LATESTRequirements:Mac OS X 10 6 or laterAuthor / Product:Microsoft Corporation / Microsoft Lync for MacOld Versions:Filename:lync\_14.

- 1. lync client
- 2. lync client sign in process
- 3. lync client download 64 bit

Note: the application can also be downloaded from Microsoft's website at the following locations: Windows 32-bit.

### lync client

lync client, lync client linux, lync client sign in process, lync client logs, lync client download 64 bit, lync client policy, lync client ports, lync client version, lync client sdk, lync client 2013, lync client ubuntu, lync client api <u>Mac 3200 Model 46754-51</u> <u>Manual</u>

Lync for Mac 2011 Microsoft lync free download - Microsoft Office 2011, Microsoft Office 2008 update, Microsoft Office 2016 Preview, and many more programs.. Lync installation on MACTo install "Microsoft Lync for MAC" on your MAC Computer First download the disk image (... Please contact Support team at support@ergomedplc com to get your Sign-in information. <u>Hp Dvd Ram Uj892 Drivers For Mac</u>

| General                        | My account                                                                                                    |
|--------------------------------|----------------------------------------------------------------------------------------------------|
| Personal                       | Sign-in address: Advanced                                                                                             |
| status<br>My Picture<br>Phones | <ul> <li>Automatically start Lync when I log on to Windows</li> <li>Show Lync in foreground when it starts</li> </ul> |
| Alerts                         | Personal information manager                                                                                          |
| Ringtones and Sou              | nds                                                                                                    |
| Audio Device<br>Video Device   | Advanced Connection Settings                                                                                          |
| Call Forwarding<br>File Saving | Select the method you want to use to configure your connection settings. ship group, and                              |
|                                | C Automatic configuration                                                                                             |
|                                | Manual configuration                                                                                                  |
|                                | Internal server name or IP address:                                                                                   |
|                                | External server name or IP address:                                                                                   |
|                                | Connect using: TCP                                                                                                    |
|                                | OK Cancel Help                                                                                                    |
|                                | Display photo                                                                                                    |
|                                | Show photos of contacts                                                                                               |
|                                | Clear this to turn off photos everywhere in Lync.                                                                     |
|                                | Activity Feed                                                                                                    |
|                                | Show all my updates in Activity Feed                                                                                  |
|                                |                                                                                                    |

Membobol Password Wifi

# lync client sign in process

#### ¿Cómo Copio La Ruta De Un Disco Osx El Capitán

3) Select the appropriate Lync application for your machine to begin the download.. 4 3\_170308 dmgDetails:Microsoft Lync for Mac 2020 full offline installer setup for Mac.. Microsoft has just released the Lync client for Mac It works for both On Premises and Online (Office 365) deployment.. For online meetings with audio or video calls, you must have a webcam, a microphone, and either speakers or headphones.. The end result should be that you now have the Microsoft Lync on your Desktop You will require Sign-in name, ERGOMED username and password in order to run the Microsoft Lync application. Star Sp200-2 Driver Download

# lync client download 64 bit

M-Audio Pro Tools M-Powered 7.3 M-Audio Compatible World-Class Production Software

We already have the business version of Office 2011 for Mac, where do I get lync and why isn't there a download link for Lync? Seriously confusing.. Download my Microsoft Certifications Lync Web App is the browser-based version of Lync 2010 that allows people who don't have a Lync account and haven't installed the Lync client to participate in Lync meetings, using either a Windows or Macintosh operating system.. If it doesn't automaticly open – use Finder, doubleclick the file to mount it and then run the installation.. Lync For Mac Client Download - crackantique over-blog com microsoft-lync-web-app-download-

for-mac.. Enter to Search Email client/newsreader Use following username and password to download this image:Username: lyncPassword: lync123Once you download this disk image, disk image should automatically mount and window should pop-up with option to install this (depending on the MAC OS version and your security settings).. If the installation finishes successfully, you can remove the update installer from your hard disk.. dmg) installation from:Mar 14, 2017 In the Microsoft Lync for Mac 2011 Update volume window, double-click the Lync for Mac 2011 Update application to start the update process, and then follow the instructions on the screen.. Lync Client For MacLync For Mac 2011 -->Topic Last Modified: 2018-01-23The following tables compare the features and capabilities of Lync 2013 clients in the following categories:With Lync for Mac, you can join a scheduled online meeting with colleagues and clients from down the hall or across the world without leaving your desk. e828bfe731 Pce Software For Mac

e828bfe731

Best Text Editor For Mac Terminal